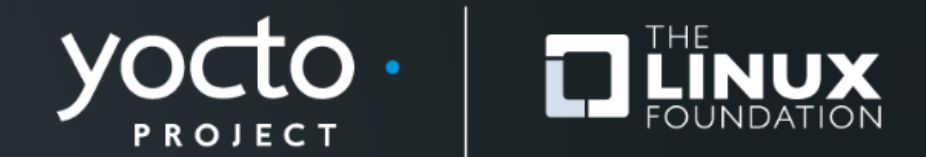

# **Yocto Project® Kernel Lab, Hands-On**

Trevor Woerner, Togán Labs

**Yocto Project DevDay** *Virtual***, North America, 2020**

#### **Ignoring TheYocto Project (briefly)**

Yocto Project | The Linux Foundation

## **Kernel Workflow - first pass**

- **obtain kernel**
- **obtain cross-toolchain**
- **setup cross-toolchain/environment**
- **configure kernel/tweak DT**
- **build kernel/modules/dtb**
- **install kernel/modules/dtb**
- **test**

### **Kernel Workflow - later**

- **edit kernel**
- **write kernel module**
- **do -rt stuff**
- **build, install, test**

## **Obtain Kernel**

- **upstream Linus**
- **upstream linux-stable**
- **vendor kernel (tries to be good)**
- **evil vendor kernel (franken-kernel)**

### **Obtain Cross-Toolchain**

- **cross-compiler from your distro**
- **gnu.gcc.org (compile your own, good luck)**
- **crosstool-NG (compile your own, with help)**
- **ARM/Linaro**
- **Bootlin**
- **kernel.org (NOTE: kernel only)**
- **vendor**

# **Obtain Cross-Toolchain ARM/Linaro**

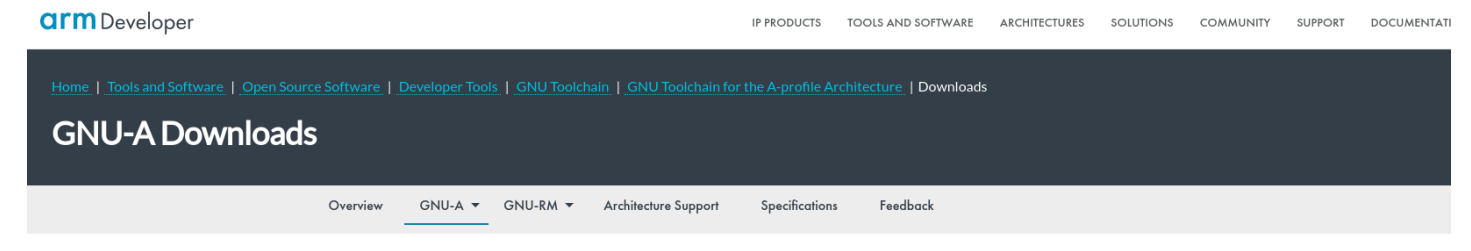

#### **Downloads**

The GNU Toolchain for the Cortex-A Family is a ready-to-use, open source suite of tools for C. C++ and Assembly programming targeting processors from the Arm Cortex-A family and implementing the Arm A-profile architecture.

The toolchain includes the GNU Compiler (GCC) and is available free of charge directly for Windows and Linux operating systems. Follow the links on this page to download the correct version for your development environment.

See the downloaded package's Release Notes (linked from this page) for full installation instructions.

#### **GNU** Toolchain for the A-profile Architecture

Version 9 2-2019 12

Released: December 19, 2019

GNU Toolchain for the A-profile Architecture: 9.2-2019.12 December 19, 2019

#### What's new in 9.2-2019.12

We are pleased to announce the Arm release of the pre-built GNU cross-toolchain for the A-profile cores: GCC 9.2-2019.12

# **Obtain Cross-Toolchain**

#### **Bootlin - https://toolchains.bootlin.com**

toolchains.bootlin.com About Toolchains News FAQ

#### About

This site provides a large number of ready-to-use cross-compilation toolchains, targetting the Linux operating system on a large number of architectures.

Based on gcc and binutils, those toolchains are provided in several variants with the glibc, uClibc-ng and musl C libraries. The toolchains are built using the Buildroot build system.

Most toolchains are tested by building a Linux kernel and Linux userspace, and booting it under Oemu. This is of course not possible on some CPU architectures.

For each architecture and C library combination, two versions of the toolchain are provided:

- · stable, which uses older proven versions of the toolchain components
- · bleeding-edge, which uses the latest versions of the toolchain components

Useful resources:

- License information for the toolchain components
- Source code for the toolchain components
- Report issues
- Tool used to build the toolchains
- This webpage

Questions: checkout the FAQ, or contact us!

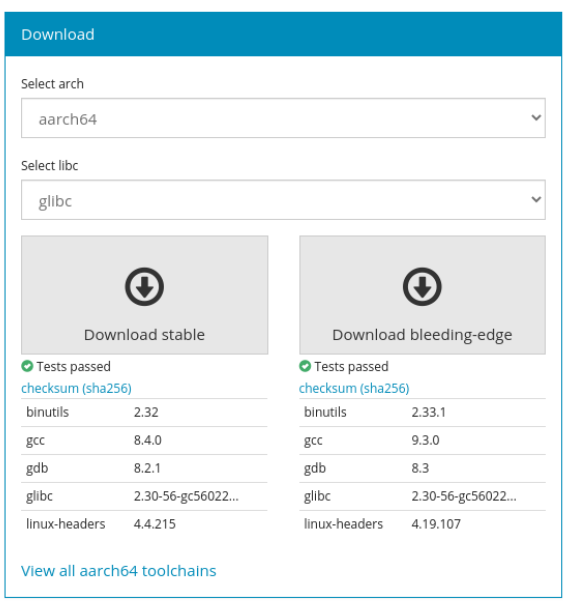

# **Obtain Cross-Toolchain kernel.org**  https://www.compilers

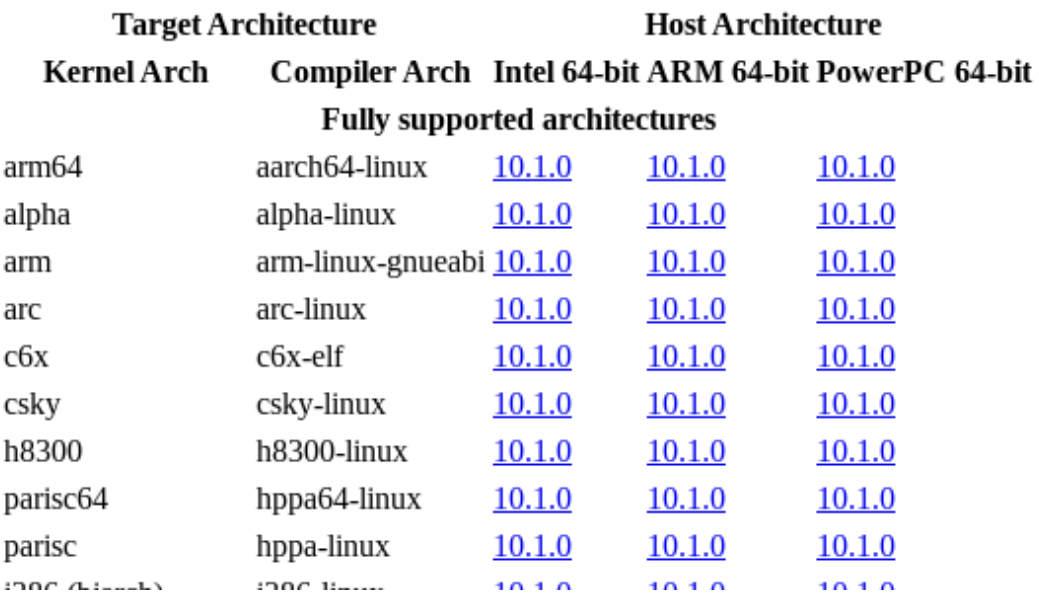

# **Setup Toolchain/Environment**

- **(compile +) install toolchain**
- **setup \$PATH**
- **either:**
	- **tweak environment**
- **\$ export ARCH=arm**

**\$ export CROSS\_COMPILE=***<toolchain-prefix***>** 

#### **specify on cmdline**

**\$ ARCH=arm CROSS\_COMPILE=***<toolchain-prefix***> make**

# **Setup Toolchain/Environment Configure Kernel**

**6**

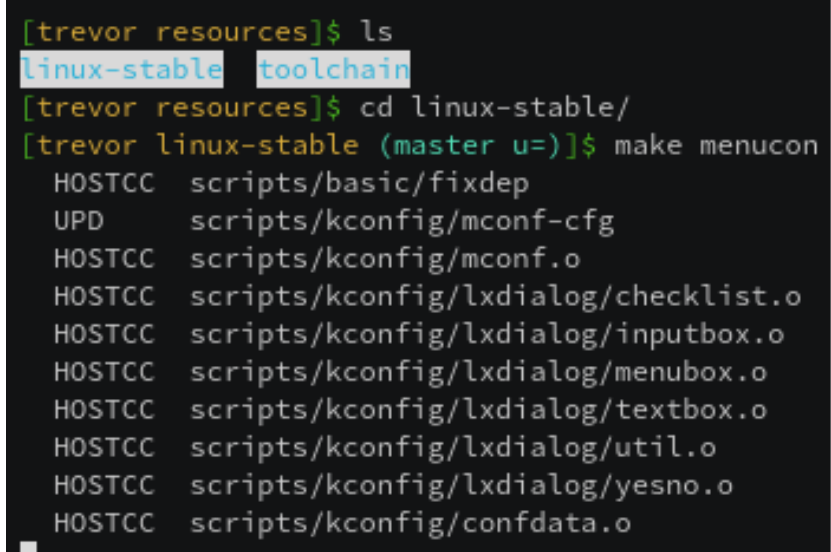

#### **https://asciinema.org/a/34421**

#### **Build Kernel, Modules, DTB**

**\$ ARCH=arm CROSS\_COMPILE=***<toolchain-prefix***> make** 

- **by default:**
	- **kernel: \$INSTALL\_PATH (default: /boot)**
	- **modules: \$INSTALL\_MOD\_PATH/lib/modules/\$VER**
	- **dtb: \$INSTALL\_PATH/dtbs/\$VER**
- **this doesn't work for embedded**
	- **each board is… "unique"**

- **how and where these various parts are installed is highly board-specific:**
	- **extlinux.conf**
	- **uEnv.txt**
	- **separate partitions**
	- **APPENDED\_DTB (i.e. "bundled")**
	- **U-Boot FIT image**

- **how and where these various parts are installed is highly board-specific:**
	- **"magic" offsets on storage device**
	- **multi-partition UBI (raw flash)**
	- **initial FAT/VFAT partition**

- **there is a very tight coupling between**
	- **bootloader**
	- **kernel cmdline**
	- **kernel + modules + dtb**
	- **final image assembly (e.g. wic)**

#### **Edit Kernel**

- **not too difficult, locate and edit kernel sources**
- **just make sure you're editing the correct sources (multiple boards, multiple projects, multiple configurations) and using the correct toolchain (correctly)**

#### **Write Kernel Module**

- **need to copy+paste an example Makefile to get the outof-kernel-tree build plumbing correct**
- **otherwise the mechanics aren't too complicated**

#### **Do -rt Stuff**

- **I hope the kernel version you're using is one for which there is an -rt patch available, otherwise forget it**
- **if the above is true, manually applying the -rt patch against an** *unmodified* **base isn't too difficult**

## **Kernel Workflow Without Yocto**

- **it's not too hard if you've done it once or twice before**
- **but can be tricky to get it right the first time**
- **the amount of work compounds with the number of boards you need to support**
	- **multiple toolchains**
	- **multiple configurations**
	- **multiple install layouts**

#### **Can TheYocto Project Help?**

Yocto Project | The Linux Foundation

#### **Kernel Workflow - multiple users**

- **tweaking a kernel/config or writing a kernel module using an existing BSP**
- **board bring-up (creating a BSP) for a new board**

## **Kernel Workflow - existing BSP**

- **obtain kernel**
- **obtain cross-toolchain**
- **setup cross-toolchain/environment**
- **configure kernel/tweak DT**
- **build kernel/modules/dtb**
- **install kernel/modules/dtb**

# **Kernel Workflow TODO - existing BSP**

#### • **change kernel**

- **obtain cross-toolchain**
- **setup cross-toolchain/environment**

## • **configure kernel/tweak DT**

- **build kernel/modules/dtb**
- **install kernel/modules/dtb**
- **edit kernel sources**
- **write a kernel module**

# **Kernel Workflow TODO - existing BSP change kernel**

- **many kernels from which to choose (upstream, vendor, stable)**
- **The Yocto Project provides its own (linux-yocto) plus tooling for use with linux-yocto, or your own**
- **linux-yocto comes in a couple variants:**
	- **(base)**
	- **-dev**
	- -tiny
	- **-rt**

# **Kernel Workflow TODO - existing BSP tweak config**

- **use your own defconfig**
- **use an in-kernel** *\_defconfig*
- **generate one or more config "fragments" which are applied on top of the base configuration**

## **Kernel Workflow TODO - existing BSP edit kernel code**

## **Kernel Workflow TODO - existing BSP write a module**

## **Kernel Workflow - new BSP**

- **obtain kernel**
- **obtain cross-toolchain**
- **setup cross-toolchain/environment**
- **configure kernel/tweak DT**
- **build kernel/modules/dtb**
- **install kernel/modules/dtb**

ON

## **Kernel Workflow - new BSP**

- **obtain kernel**
- **obtain cross-toolchain**
- **setup cross-toolchain/environment**
- **configure kernel/tweak DT**
- **build kernel/modules/dtb**
- **install kernel/modules/dtb**
- **…** *but with a lot of help!*

ON

## **Kernel Workflow - new BSP**

- **obtain kernel**
	- **implicit understanding of how to fetch code**
- **setup cross-toolchain/environment**
	- **set the processor "TUNE" in \$MACHINE**
- **configure kernel/tweak DT**
	- **lots of linux-yocto tooling**
- **install kernel/modules/dtb**
	- **lots of kernel-handling classes**

# **Hands On: Existing BSP**

Yocto Project | The Linux Foundation

**ilab01:~\$ cd scratch**

**ilab01:~/scratch\$ git clone -b dunfell git://git.yoctoproject.org/poky.git** *Cloning into 'poky'... remote: Enumerating objects: 479650, done. remote: Counting objects: 100% (479650/479650), done. remote: Compressing objects: 100% (113534/113534), done. remote: Total 479650 (delta 359015), reused 478925 (delta 358472) Receiving objects: 100% (479650/479650), 164.40 MiB | 28.37 MiB/s, done. Resolving deltas: 100% (359015/359015), done.*

**ilab01:~/scratch\$ . poky/oe-init-build-env** *... ### Shell environment set up for builds. ### ...* **ilab01:~/scratch/build\$**

# • **I like to remind myself this is now a modifiedenvironment shell for builds:**

**ilab01:~/scratch/build\$ export \$PS1="\${PS1}lab> " ilab01:~/scratch/build\$ lab>**

**ilab01:~/scratch/build\$ lab> \$EDITOR conf/local**

#### • **here's what you need to change:**

**MACHINE = "qemux86-64" DL\_DIR = "/scratch/downloads" SSTATE\_DIR = "/scratch/sstatecache" PACKAGE\_CLASSES ?= "package\_ipk" SDKMACHINE = "x86\_64" OE\_TERMINAL = "screen"**

#### • **baseline build:**

**ilab01:~/scratch/build\$ lab> bitbake core-image-minimal** *Build Configuration: BB\_VERSION = "1.46.0" BUILD\_SYS = "x86\_64-linux" NATIVELSBSTRING = "universal" TARGET\_SYS = "x86\_64-poky-linux" MACHINE = "qemux86-64" DISTRO = "poky" DISTRO\_VERSION = "3.1.1" TUNE\_FEATURES = "m64 core2" TARGET\_FPU = "" meta meta-poky meta-yocto-bsp = "dunfell:93ef4736915090ac9a2402916df8924ac4439490"*

36 Yocto Project® | The Linux Foundation®

#### • **verify it runs**

**ilab01:~/scratch/build\$ lab> runqemu slirp nographic serial** *... hwclock: settimeofday: Invalid argument chmod: /var/log/wtmp: No such file or directory Failed to set mode -0664- for -/var/log/wtmp-. INIT: Entering runlevel: 5 Configuring network interfaces... ip: RTNETLINK answers: File exists hwclock: settimeofday: Invalid argument Starting syslogd/klogd: done*

*Poky (Yocto Project Reference Distro) 3.1.1 qemux86-64 /dev/ttyS0*

*qemux86-64 login:*

#### • **shutdown**

*Poky (Yocto Project Reference Distro) 3.1.1 qemux86-64 /dev/ttyS0 qemux86-64 login:* **root root@qemux86-64:~# uname -a** *Linux qemux86-64 5.4.43-yocto-standard #1 SMP PREEMPT Thu May 28 15:33:30 UTC 2020* **root@qemux86:~# shutdown -h now ... [ 130.239174] ACPI: Preparing to enter system sleep state S5 [ 130.242375] reboot: Power down runqemu - INFO - Cleaning up ilab01:~/scratch/build\$ lab>**

#### • **create/add a layer for your changes**

**ilab01:~/scratch/build\$ lab> bitbake-layers create-layer meta-mytweaks** *NOTE: Starting bitbake server... Add your new layer with 'bitbake-layers add-layer meta-mytweaks'* **ilab01:~/scratch/build\$ lab> bitbake-layers add-layer meta-mytweaks** *NOTE: Starting bitbake server...* **ilab01:~/scratch/build\$ lab>** 

#### • **use** *devtool*

**ilab01:~/scratch/build\$ lab> devtool modify virtual/kernel** *... Currently 1 running tasks (431 of 437) 98% | ############################ | 0: linux-yocto-5.4.43+gitAUTOINC+aafb8f095e\_9e1b13d7f9-r0 do\_kernel\_checkout - 1m49s (pid 1615575) INFO: Copying kernel config to srctree INFO: Source tree extracted to /scratch/build/workspace/sources/linux-yocto INFO: Recipe linux-yocto now set up to build from /scratch/build/workspace/sources/linux-yocto*

#### • **edit init/main.c**

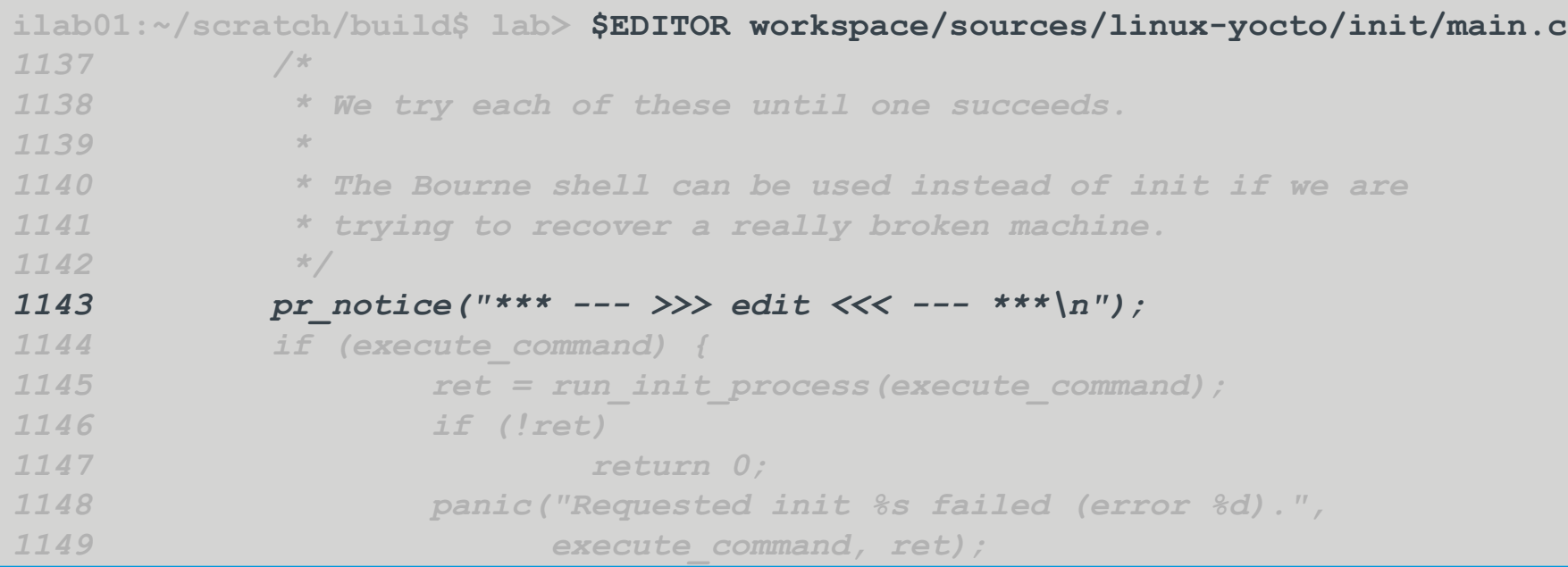

#### • **build**

**ilab01:~/scratch/build\$ lab> bitbake core-image-minimal ...** *NOTE: linux-yocto: compiling from external source tree /scratch/build/workspace/sources/linux-yocto* **...**

#### • **test (you might have to scroll up)**

```
ilab01:~/scratch/build$ lab> runqemu slirp nographic serial
...
     [ 5.209719] VFS: Mounted root (ext4 filesystem) on device 253:0.
     [ 5.211596] devtmpfs: mounted
     [ 5.312611] Freeing unused kernel image memory: 1580K
     [ 5.313286] Write protecting kernel text and read-only data: 20480k
     [ 5.313744] *** --- >>> edit <<< --- ***
     [ 5.313980] Run /sbin/init as init process
INIT: version booting
Starting udev
     [ 6.096177] udevd[138]: starting version 3.2.9
     [ 6.162295] udevd[139]: starting eudev-3.2.9
...
```
#### • **commit your changes**

**ilab01:~/scratch/build\$ lab> pushd workspace/sources/linux-yocto** *~/scratch/build/workspace/sources/linux-yocto ~/scratch/build* **ilab01:~/scratch/build\$ lab> git commit -avs -m "init/main.c: add my tweaks" ilab01:~/scratch/build\$ lab> popd ~/scratch/build**

#### • **update your metadata**

**ilab01:~/scratch/build\$ lab> devtool finish linux-yocto meta-mytweaks** *... NOTE: Writing append file /scratch/build/meta-mytweaks/recipeskernel/linux/linux-yocto\_%.bbappend NOTE: Copying 0001-init-main.c-add-my-tweaks.patch to /scratch/build/metamytweaks/recipes-kernel/linux/linux-yocto/0001-init-main.c-add-mytweaks.patch INFO: Cleaning sysroot for recipe linux-yocto... INFO: Leaving source tree /scratch/build/workspace/sources/linux-yocto as-is; if you no longer need it then please delete it manually* **ilab01:~/scratch/build\$ lab> rm -fr workspace/sources/linux-yocto**

• **check**

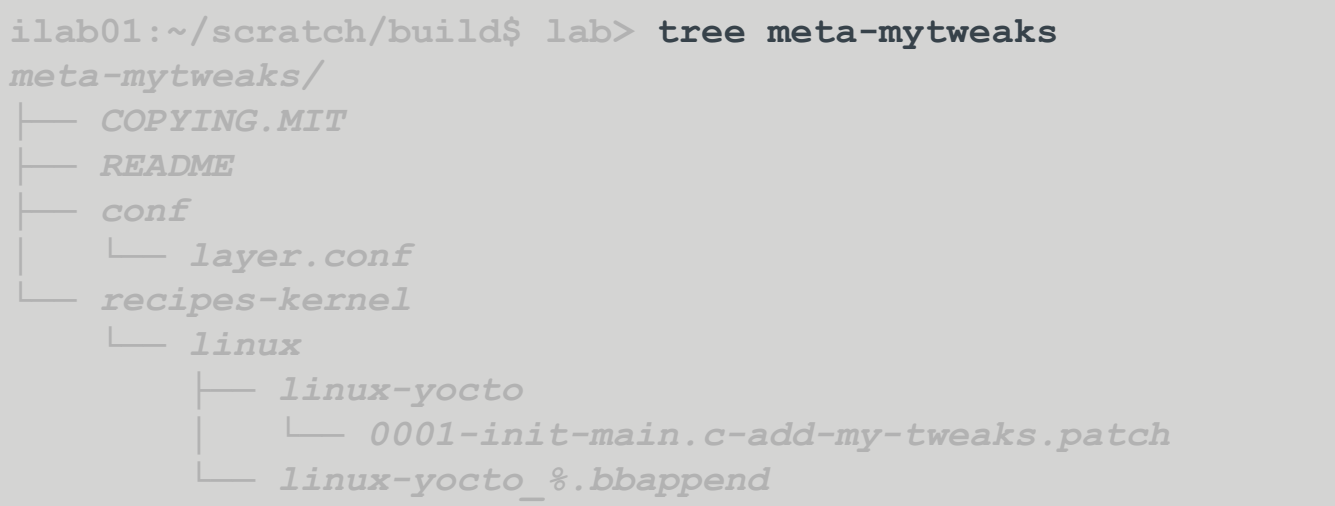

#### • **use devtool, setup**

**ilab01:~/scratch/build\$ lab> devtool modify virtual/kernel** *... NOTE: Tasks Summary: Attempted 437 tasks of which 426 didn't need to be rerun and all succeeded. INFO: Copying kernel config to srctree INFO: Source tree extracted to /z/3.1-build-dunfell/kernellab/x86- 64/build/workspace/sources/linux-yocto INFO: Recipe linux-yocto now set up to build from /z/3.1-builddunfell/kernellab/x86-64/build/workspace/sources/linux-yocto*

#### • **use devtool**

**ilab01:~/scratch/build\$ lab> devtool menuconfig linux-yocto**

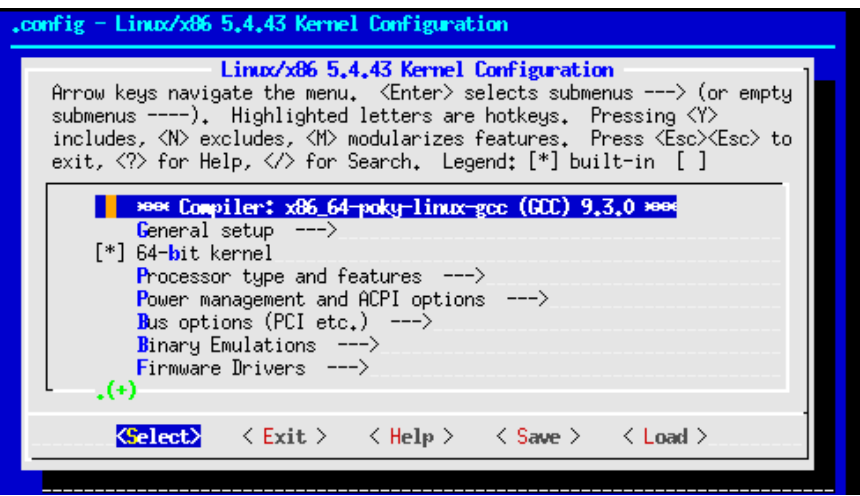

• **navigate to:**

**General Setup**

**Preemption Model**

• **select:**

# **No Forced Preemption (Server)**

• **hit double-esc or <Exit> and save your changes**

*INFO: Updating config fragment /z/3.1-build-dunfell/kernellab/x86- 64/build/workspace/sources/linux-yocto/oe-local-files/devtool-fragment.cfg*

#### • **test**

```
ilab01:~/scratch/build$ lab> bitbake core-image-minimal
NOTE: linux-yocto: compiling from external source tree 
/scratch/build/workspace/sources/linux-yocto
ilab01:~/scratch/build$ lab> runqemu slirp nographic serial
...
    [ 0.223909] rcu: Hierarchical RCU implementation.
...
qemux86-64 login: root
root@qemux86-64:~# uname -a
Linux qemux86-64 5.4.43-yocto-standard #1 SMP Wed Jul 1 20:06:32 UTC 2020 
x86_64 GNU/Linux
```
#### • **NOTE: missing "Preemptible hierarchical RCU" and "PREEMPT" in "uname -a"**

#### • **update metadata**

**ilab01:~/scratch/build\$ lab> devtool finish linux-yocto meta-mytweaks** *... NOTE: Writing append file /scratch/build/meta-mytweaks/recipeskernel/linux/linux-yocto\_%.bbappend NOTE: Copying devtool-fragment.cfg to /scratch/build/meta-mytweaks/recipeskernel/linux/linux-yocto/devtool-fragment.cfg INFO: Cleaning sysroot for recipe linux-yocto... INFO: Leaving source tree /scratch/build/workspace/sources/linux-yocto as-is; if you no longer need it then please delete it manually* **ilab01:~/scratch/build\$ lab> rm -fr workspace/sources/linux-yocto**

• **check**

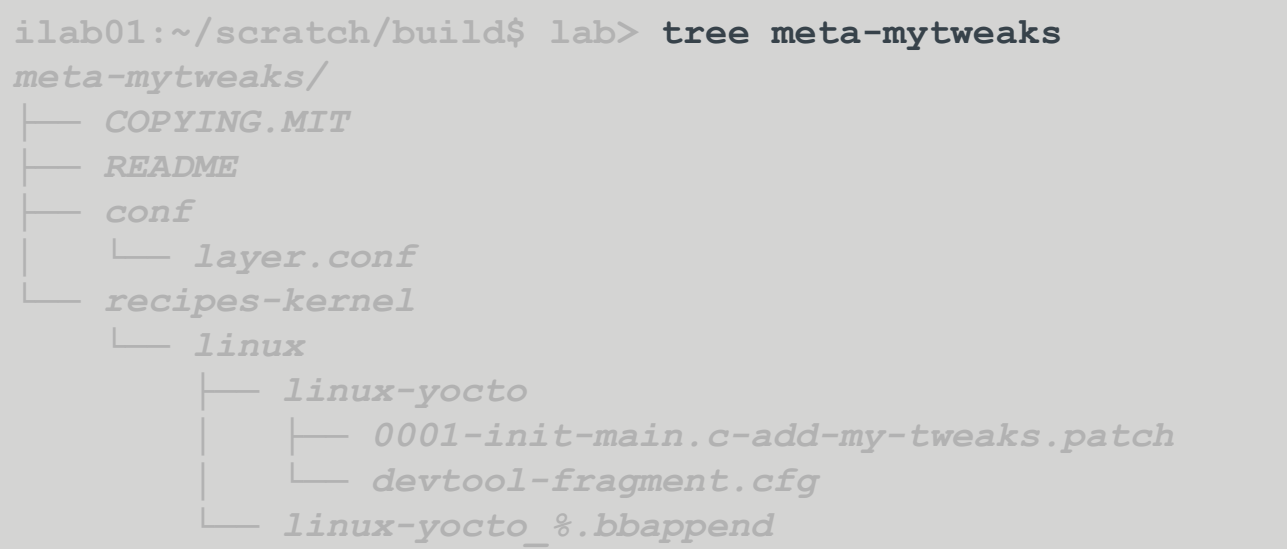

#### • **check**

**ilab01:~/scratch/build\$ lab> cat meta-mytweaks/recipes-kernel/linux/linuxyocto/devtool-fragment.cfg**

*CONFIG\_PREEMPT\_NONE=y # CONFIG\_PREEMPT is not set CONFIG\_TREE\_RCU=y CONFIG\_INLINE\_SPIN\_UNLOCK\_IRQ=y CONFIG\_INLINE\_READ\_UNLOCK=y CONFIG\_INLINE\_READ\_UNLOCK\_IRQ=y CONFIG\_INLINE\_WRITE\_UNLOCK=y CONFIG\_INLINE\_WRITE\_UNLOCK\_IRQ=y*

#### **The Yocto Project Kernel Tooling**

Yocto Project | The Linux Foundation

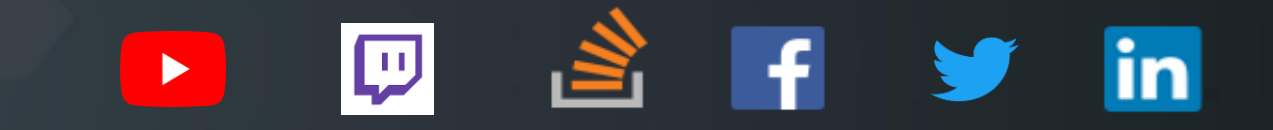

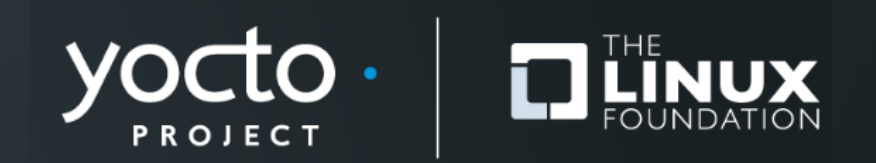